# 关于开展 **2021** 年春季学期高职扩招

# 期末阶段相关工作的通知

各位同学:

高职扩招本学期学习已经进入尾声,为了保障期末阶段考试工作 顺利开展,依据人才培养方案相关课程学习要求,期末阶段相关工作 安排如下:

#### 一、时间安排

根据相关管理办法及实施方案要求,本学期高职扩招期末相关工 作时间节点安排如下:

全部课程授课截止时间:7月9日;

考试课在线考试平台练习时间:7月7日 8:00-7月11日 17:00; 考试课在线考试平台考试时间:7月12日 8:00-7月16日 17:00;

学生长江雨课堂学习截止时间:7月16日。

#### 二、考生范围

全体高职扩招在籍学生。

#### 三、考核方式

本学期所开设课程包括考查课程和考试课程两部分,各门课程考 核方式详见附件 1。

#### 四、权重分配

课程考核形式由过程性考核和终结性考核相结合方式开展。其

中,各部分占比如下:

考查课程:学期期末成绩=100%×过程性考核

考试课程:学生期末成绩=60%×过程性考核+40%×终结性考核

#### 五、考核内容

#### (一)终结性考核

终结性考核采用在线考试平台进行。由教学工作部组织相关教师进 行考试试题录入,学生随机抽取试卷在规定时间内(考试时间一般60 分钟)在线完成课程考试,试卷成绩 100 分。操作流程详见附件 2。

#### (二)过程性考核

过程性考核由学生直播课出勤、4 次平时作业、课件学习等部分 组成。

#### 六、成绩给定

考试课程成绩按百分制记分;

考查课程成绩按五级分制记分,包括"优秀"、"良好"、"中等"、"及 格"、"不及格"五档。没有学习过程给 0 分。

#### 七、注意事项

1.考试平台答题务必使用电脑端进行;手机端答题数据容易丢 失,造成不必要的后果考生自负;

2.考试平台登录最好选用 360 浏览器和火狐浏览器;

3.考生严格遵守考试时间,在平台开放时间段内进行考试;

4.答题过程要有连续性,中途不可以暂停;

5.进入考试页面先修改密码,核对个人信息,掌握自己所要考的

课程信息;

6.答题结束后点击试卷保存,然后点击试卷提交;

7.长江雨课堂学习必须在要求的截止时间内完成,逾期学习者成 绩无效。

应用技术学院(退役军人教育学院)

### 教学工作部

### 2021 年 6 月 28 日

附件 1: 课程考核方式汇总

附件 2:在线考试平台操作流程

## 附件 **1**:课程考核方式汇总

## 课程考核方式汇总

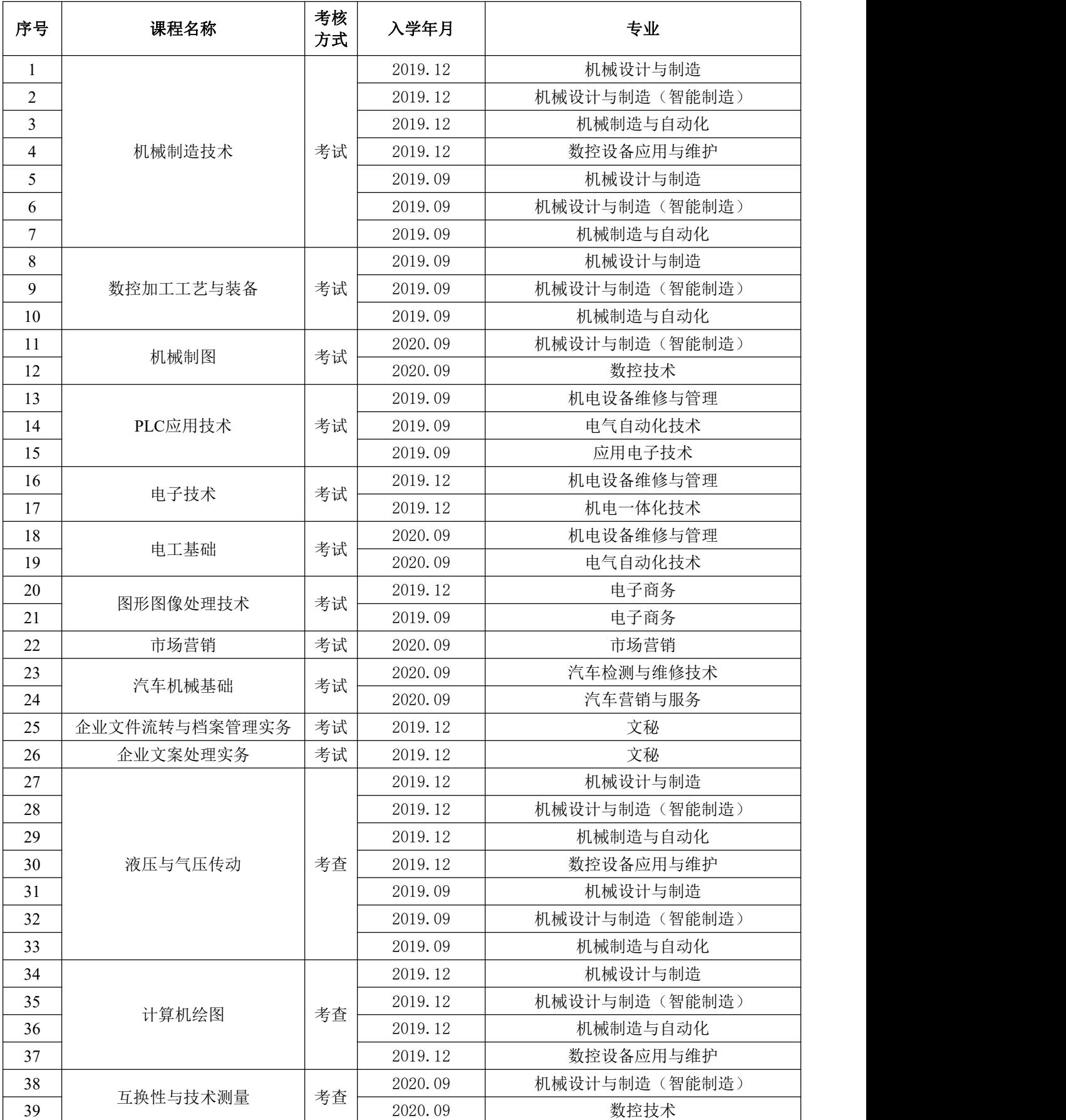

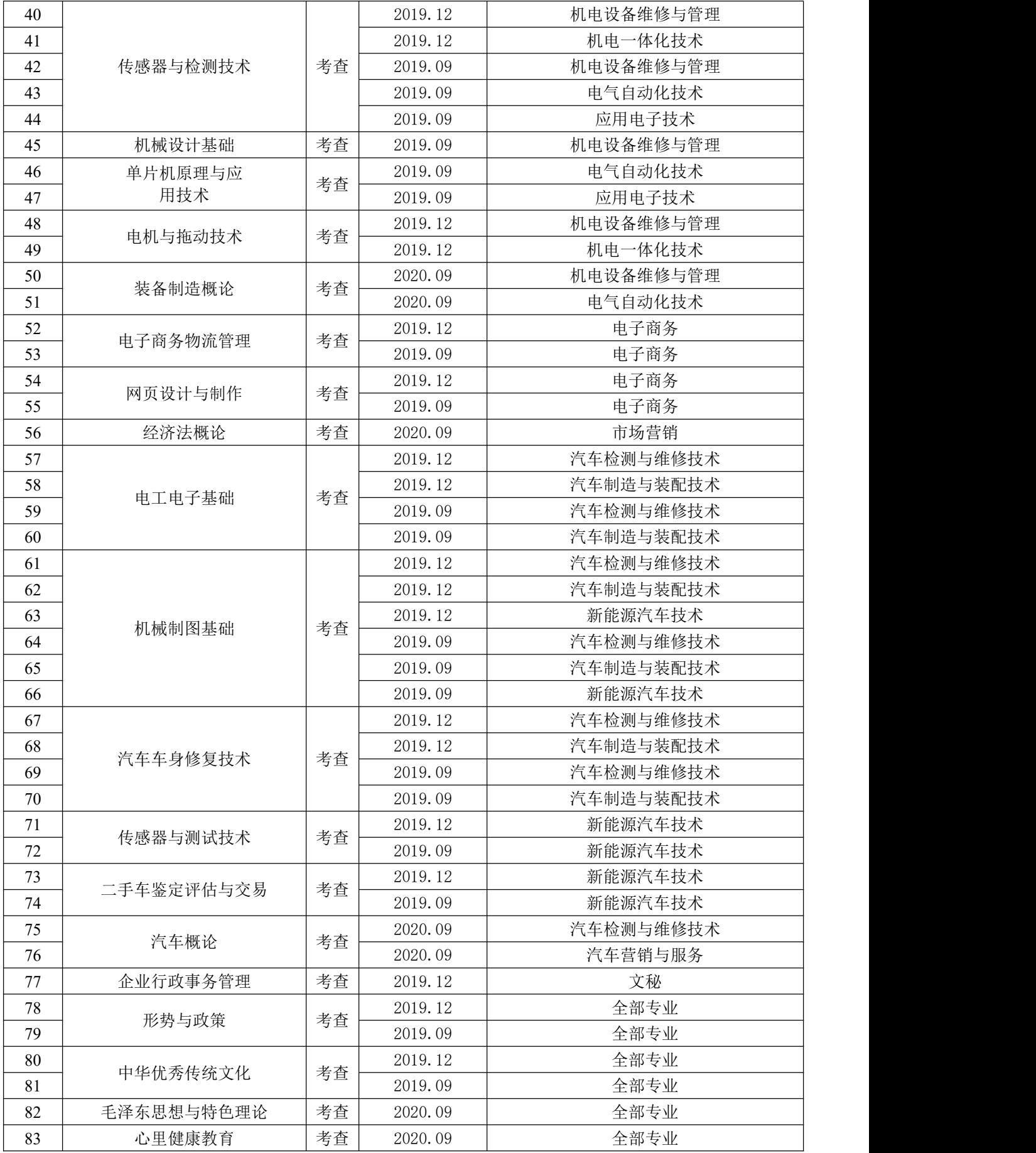

### 附件 **2**:在线考试平台操作流程

### 一、电脑登录答题

考试平台系统网址为: <http://exam.lntvu.com/login> 或者 <http://ltcem.99share.com.cn/> 输入账户名密码进行登录。学生的账户名为身份证号,密码为身份证号后六位。

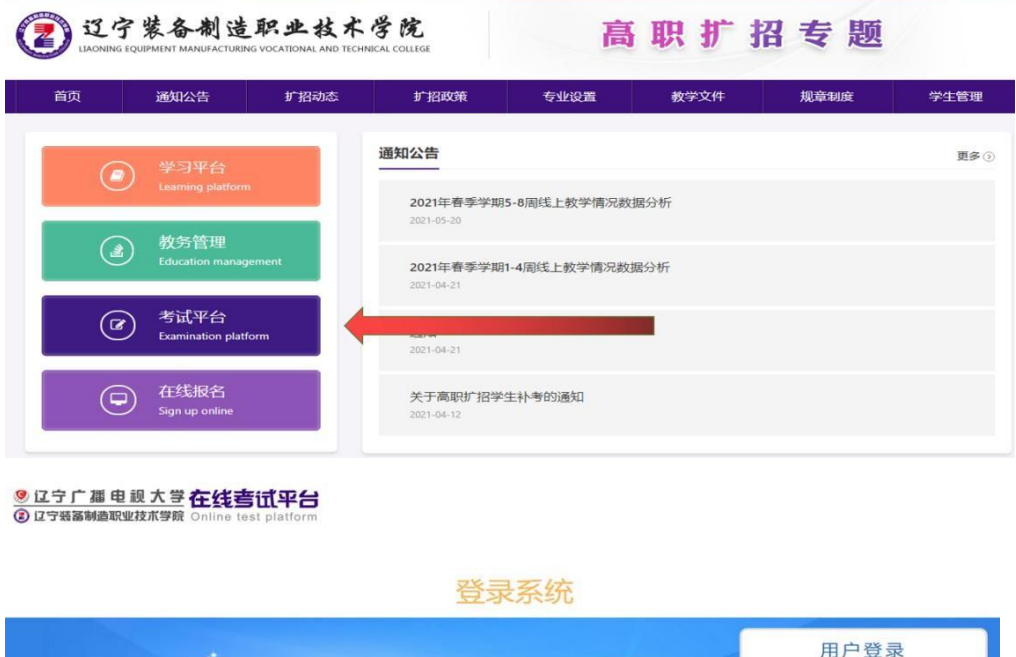

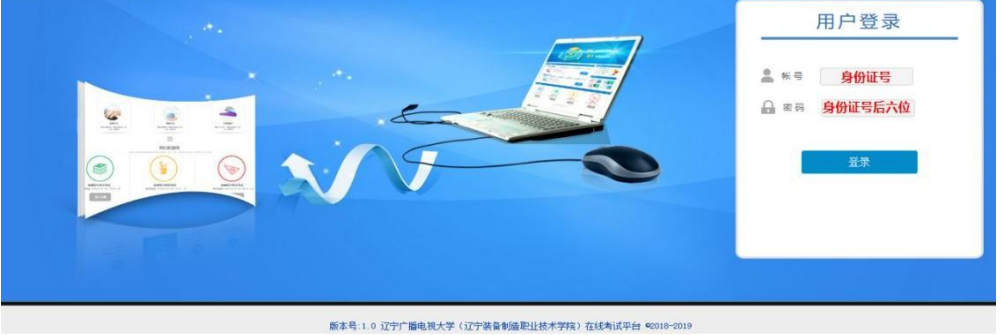

在考试科目界面看到需要考试的科目,点击参加考试即可。点击 more 可以看到所有的考 试信息。

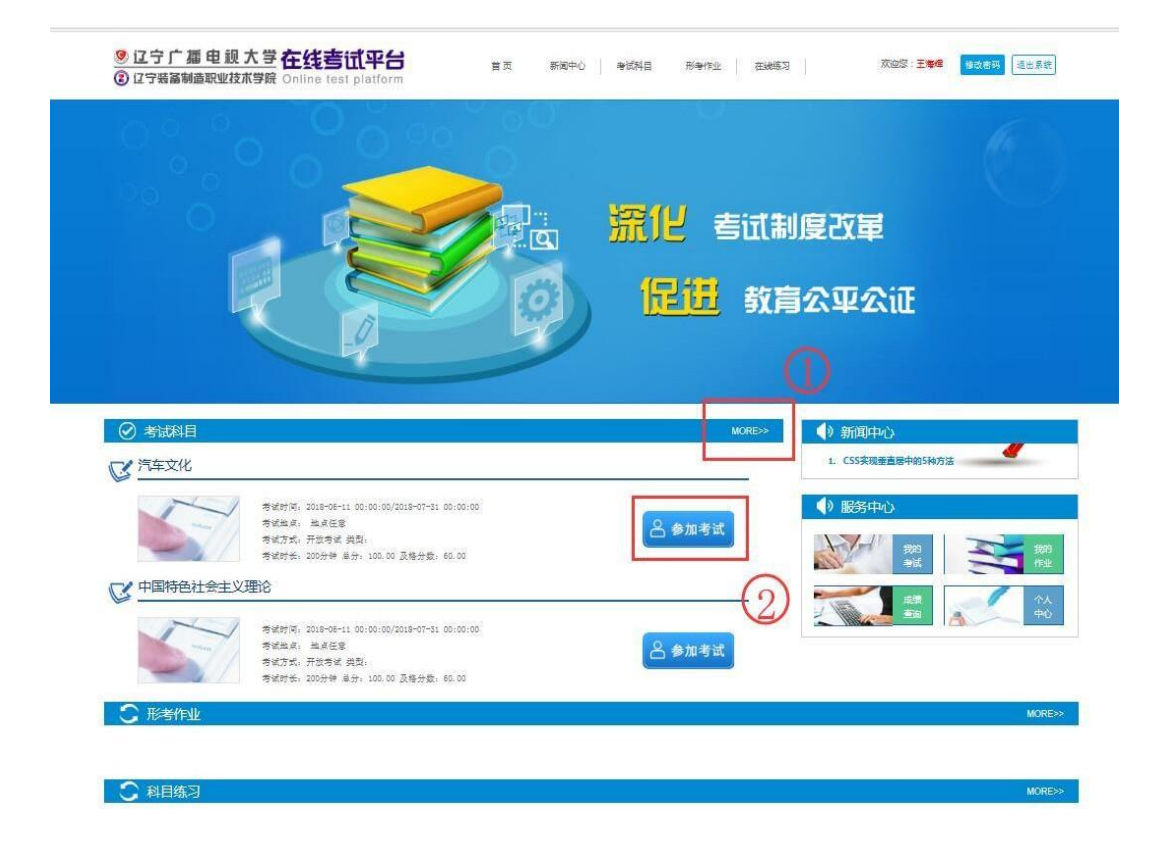

点击 参加考试 进入考试界面。

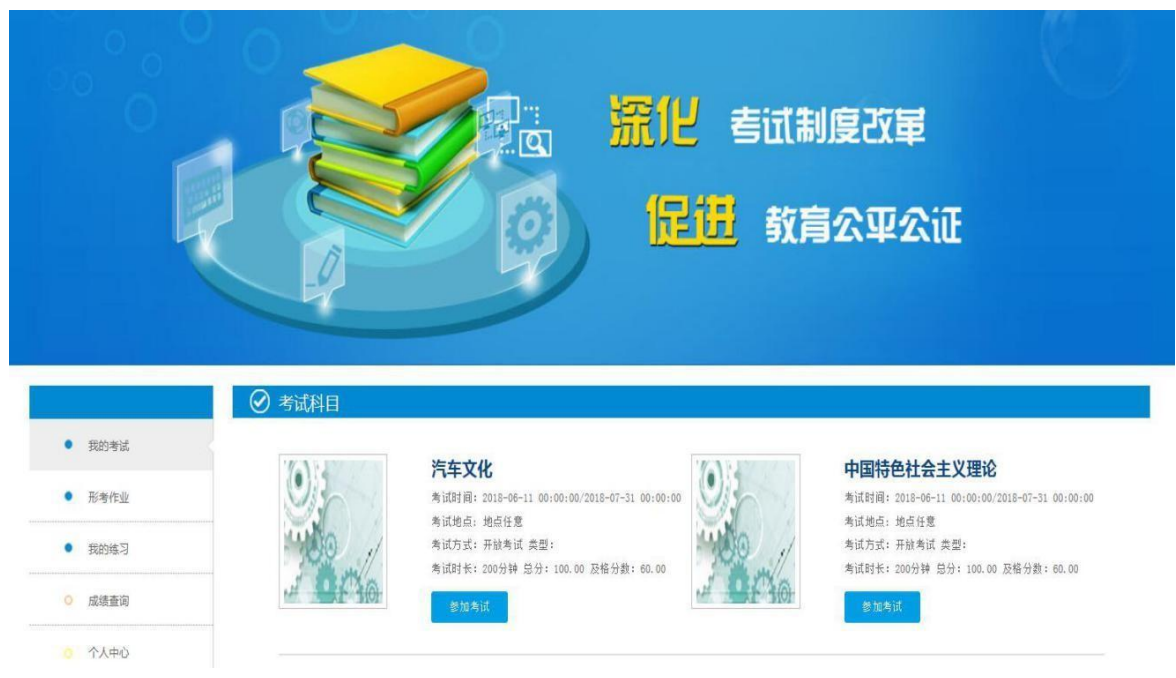

答题界面如下。点击开始考试进行考试。

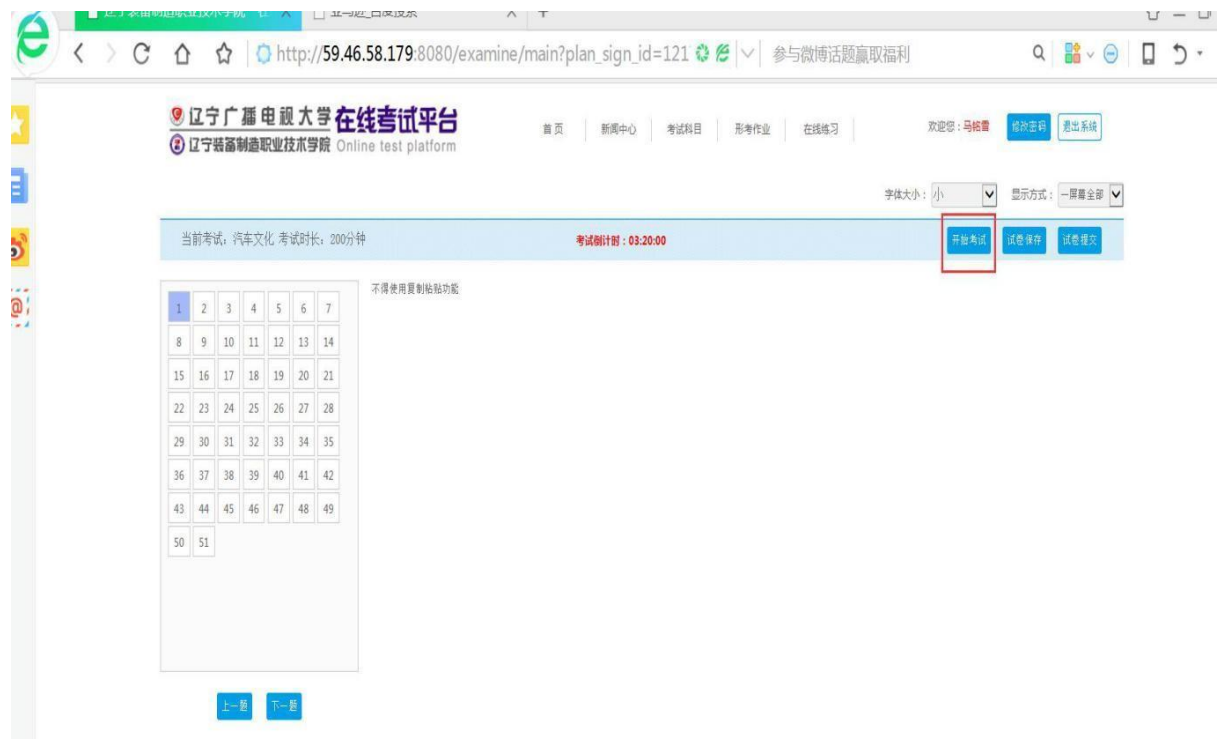

开始考试后,可以进行答题。在页面右上角有试卷保存和试卷提交按钮。试卷保存点击后会 保留 做题的答案;试卷提交则会交卷。两个按钮点击后都会出现反馈信息。

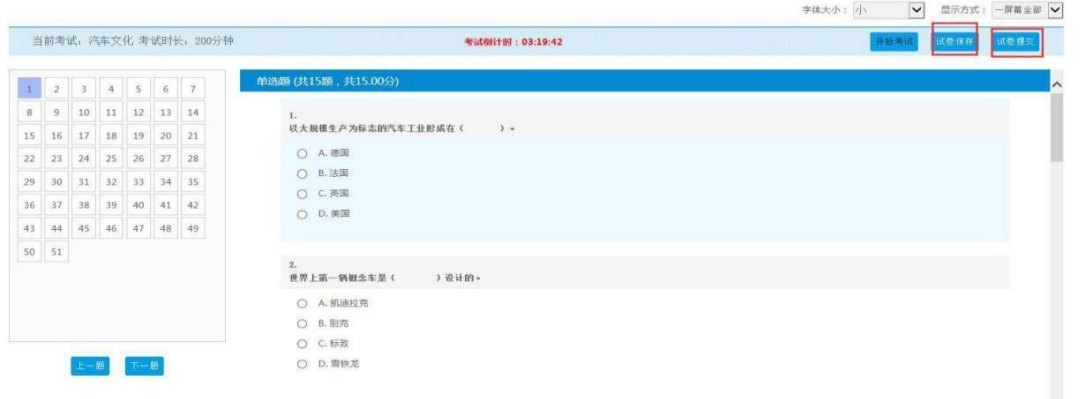

试卷提交后出现如下页面

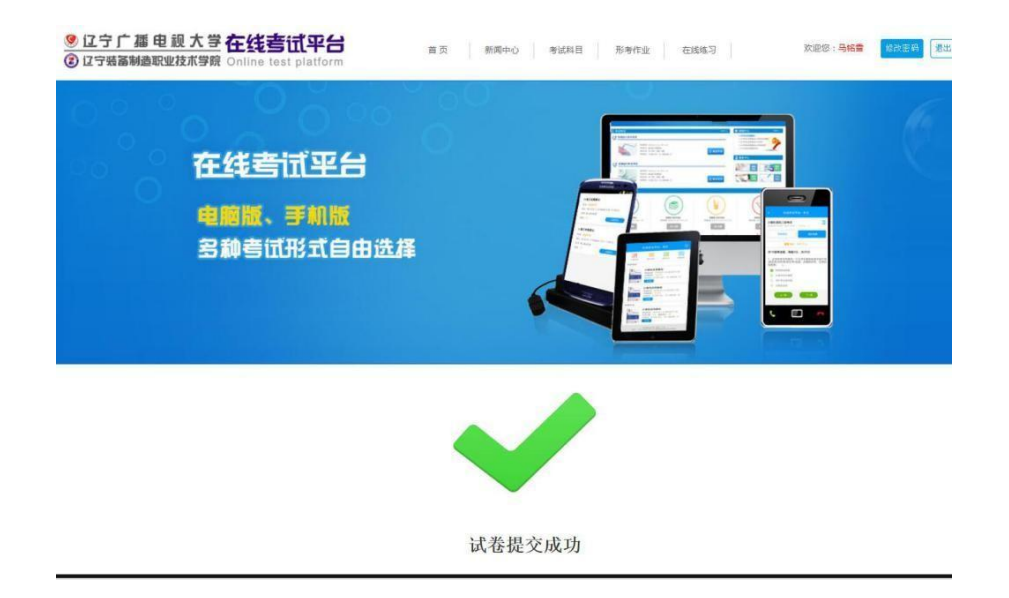

如果需要返回答下一科目;需要点击考试科目,进行选择

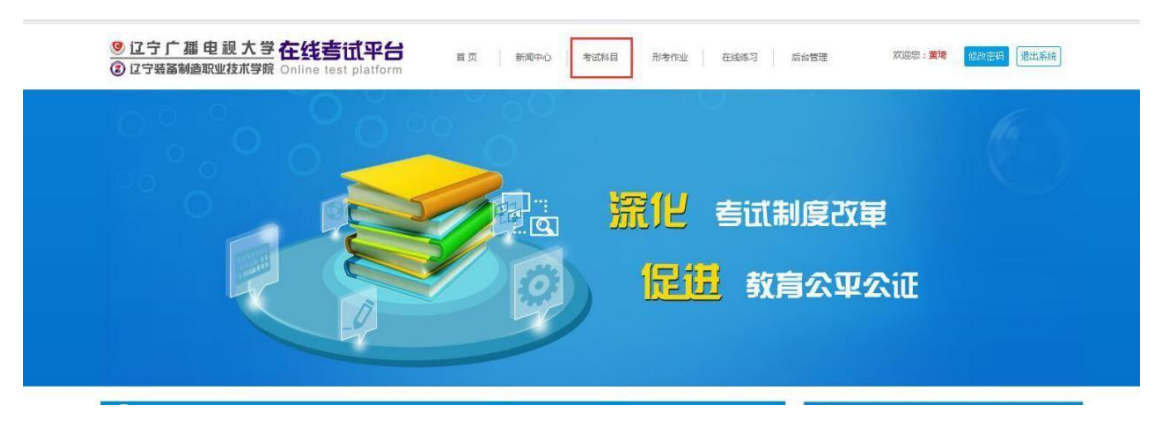

学生考完试后,需要进行登出操作。否则无法再次进入系统。

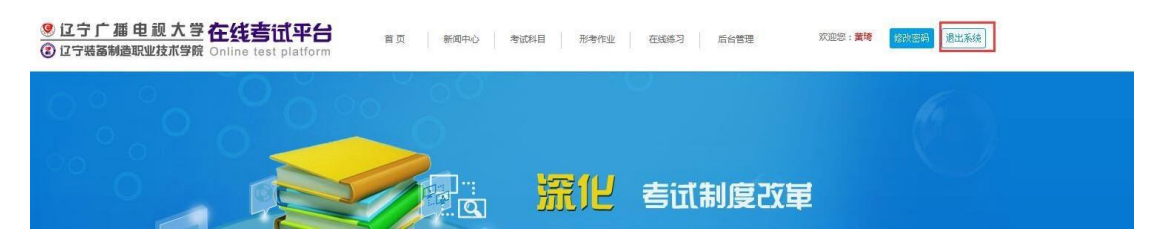

二、在线练习操作

## **电脑端操作**

1.学生登录系统

9 辽宁广播电视大学在线考试平台

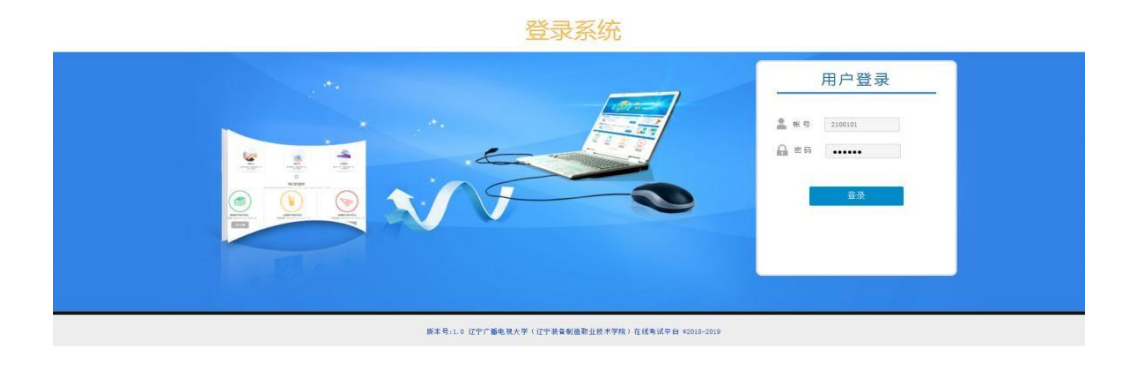

#### 2.点击在线练习,进入在线练习页面

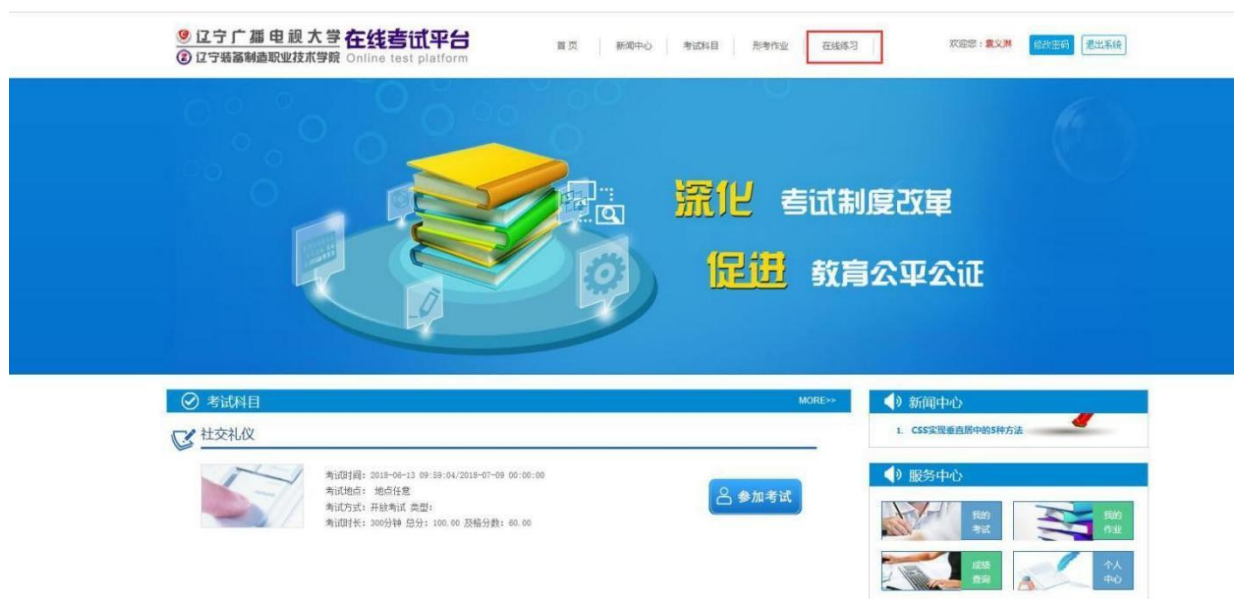

#### 选择相应的科目,点击进入

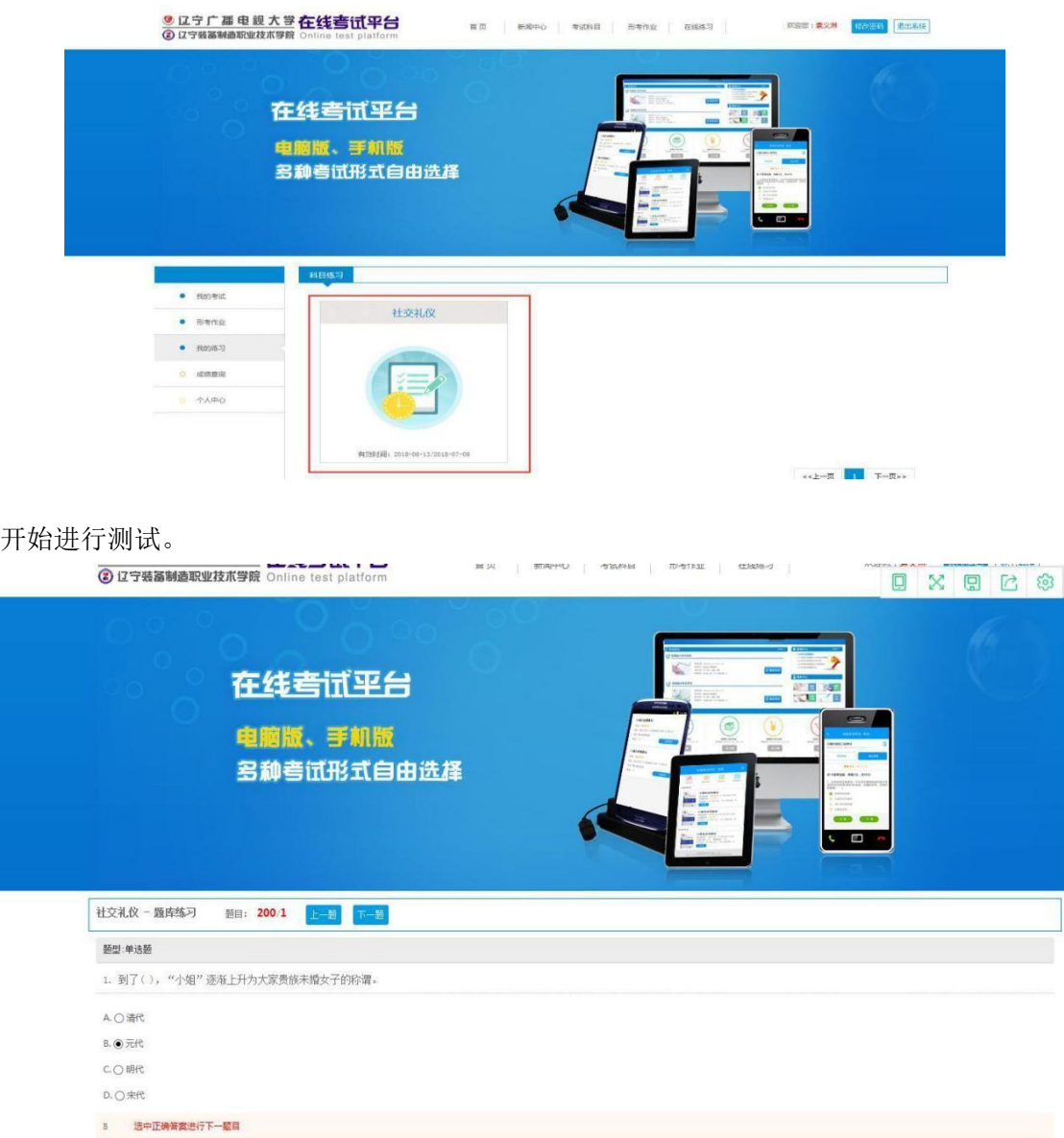

学生考完试后,需要进行登出操作。否则无法再次进入系统。

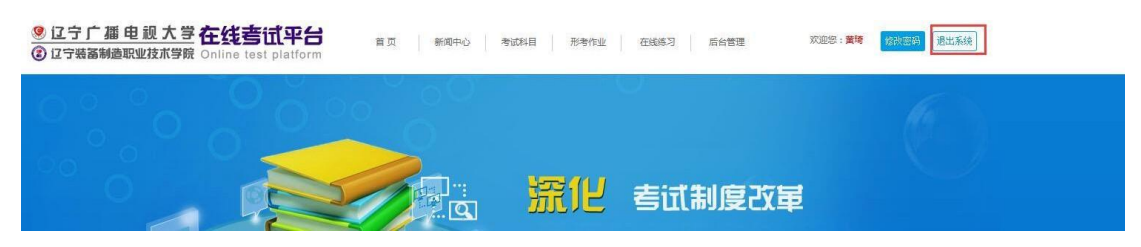